### Programmierpraktikum im WS 2009/2010

Denny Otten, V5-134, dotten@math.uni-bielefeld.de Jens Rottmann–Matthes, V5-142, jrottman@math.uni-bielefeld.de

#### 2. Skripte und Funktionen

# 1 Skripte (siehe >> help script)

Oft ist es nötig mehrere Zeilen einzugeben um ein bestimmtes Ergebnis zu erhalten (z.B. beschriftete Skizzen). Wenn man die gleichen Zeilen mehrfach ausführen muss, ist es natürlich sinnvoll dies zu automatisieren. Die einfachste Möglichkeit, Kommandos nacheinander ablaufen zu lassen, ist, sie in eine Text-Datei mit der Endung .m zu schreiben (ein sogenanntes m-file). Solch eine Datei kannst Du natürlich mit Deinem Lieblingstexteditor oder aber am einfachsten in Matlab direkt erzeugen. Gib dazu

>> edit meinskript am Matlab-Prompt ein; die Dateiendung .m wird automatisch ergänzt.

Alternativ geht auch File→New→Blank M-File mit der Maus. Ein geschriebenes und gespeichertes Skript kannst Du dann starten durch

>> meinskript

Ein Skript benimmt sich so, als wären die Zeilen des Skriptes wirklich alle nacheinander am Matlab-Prompt eingegeben worden. Daher kannst Du auch Variablen Deines Arbeitsplatzes innerhalb eines Skriptes benutzen (die Möglichkeiten und Gefahren, die sich daraus ergeben werden wir aber erst später besprechen).

Aufgabe 1. Schreibe die Befehle zum Plotten einer Funktion, sowie zur Beschriftung der Achsen und eines Titels in ein Skript und führe es aus. (Für die nötigen Befehle siehe den ersten Zettel.) Mache das selbe so effizient wie möglich für eine andere Funktion (**Hinweis:** benutze !cp und edit).

Wichtig: Falls eine Berechnung nicht zu einem Ende kommt, so kannst Du sie in Matlab mit der Tastenkombination Ctrl-c abbrechen!

## 2 Funktionen

Die Möglichkeiten von Skripten sind sehr limitiert, da man keine Ein- und Ausgabeparameter mit ubergeben kann. Außerdem ist es bei Skripten notwendig zu wissen, wie sie intern funktionieren und welche Variablen sie verändern, da ein Aufruf sonst ungeahnte Nebenwirkungen haben kann. Besser ist es eine Art "Black Box" zu haben, die bei einer gewissen Eingabe eine bestimmte, wohldefinierte Ausgabe liefert ohne sonst irgendetwas zu beeinflussen.

All diese Vorteile haben Funktionen. Sie zu erzeugen ist auf verschiedene Arten möglich.

## Funktions m-files

Eine Funktion FunktionsName kann definiert werden, indem die Funktionsdefinition – genau wie zuvor das Skript – in einer Datei mit dem Namen FunktionsName.m gespeichert wird. Diese Datei muss/sollte wie folgt aussehen (siehe: help function sowie den Anhang am Schluss dieses Arbeitsblattes).

✄ function out = FunktionsName(in) %FUNKTIONSNAME Kurzdoku der Funktion (wird bei lookfor durchsucht) % Ausfuehrliche Doku der Funktion (wird bei help FunktionsName angezeigt)

```
Anweisung1 % Kommentar
  Anweisung2
  ...
  out = ... ; % Hier wird der Ausgabeparameter out gesetzt
 end
\overline{\mathcal{L}}
```
bzw. mit m Ein- und n Ausgabeparametern

```
✄ 
 function [out1, ..., outn] = FunktionsName(in1, ..., inm)
 %FUNKTIONSNAME Kurzdoku
 % Ausfuehrliche Doku
  Anweisung1
  Anweisung2
  ...
  out1 = ... ;...
  outn = ...;end
```
Der Aufruf erfolgt mit [out1,.., outn] = FunktionsName(in1, ..., inm). Dabei muss sich die Datei FunktionsName.m im Matlab Suchpfad befinden: das ist das aktuelle Verzeichnis, sowie alle Verzeichnisse, die bei path angezeigt werden. Ob eine Funktion existiert bzw. gefunden wird, kannst Du mit exist FunktionsName (siehe: help exist) herausfinden.

 $\overline{\phantom{a}}$   $\overline{\phantom{a}}$   $\overline{\$ 

#### Zunächst ein paar Beispiele:

```
✄ 
 function summe=test1(A)
 %TEST1 sum of all entries of a matrix hinter % kommen die Kommentare
 % die erste Kommentarzeile ist besonders wichtig!
  [m,n]=size(A); % m=Zeilen von A, n=Spalten von A
  summe=0; % Initialisierung
  for i=1:m % i laeuft von 1 bis m
   for j=1:n % j laeuft von 1 bis n
     summe=summ+A(i,j);end
  end
 end % dieses end ist nicht noetig, es schliesst die Funktion
✂ ✁
```
Listing 1: test1.m (Unter test1.m abspeichern!)

Die Funktion kann nun wie jede andere Matlabfunktion benutzt werden:

```
>> help test1
\gg A=rand(3,4)
```
 $\gg$  s=test1 $(A)$ 

>> type test1 gibt die Funktionsdefinition aus

Die erste Kommentarzeile ist besonders wichtig, sie muss ganz links beginnen, und sollte den Funktionsnamen großgeschrieben, sowie eine am besten englische Beschreibung besitzen. Diese Zeile wird mit lookfor durchsucht. Probiere es aus: Gib lookfor sum am Prompt ein! Außer der von Dir programmierten Funktion test1 sollten noch weitere, in Matlab implementierte aufgeführt werden. Die weiteren Kommentarzeilen, die direkt folgen werden bei help test1 angezeigt. Funktionen können auch mehrere Variablen zurückgeben:

✄ function [summe,prod,spur]=test2(A) %TEST2 compute sum, product and trace of a matrix

```
% [summe,produkt,spur]=TEST2(A), falls A nicht quadratisch ist spur=0
   [m,n]=size(A);
  summe=0; prod=1; spur=0; % Initialisierung
  for i=1:m
    if (m == n) % wenn m = n, dann ...
     spur = spur + A(i,i);end
    for j=1:n
     summe=summe+A(i,j);prod=prod*A(i,j);
    end
  end
 end
✂ ✁
```
Listing 2: test2.m (Unter test2.m abspeichern!)

Der Aufruf sieht dann wie folgt aus:

```
>> help test2
>> A = [1 2:3 4]>> test2(A) Nur das erste Output-Argument wird ausgegeben.
\geq [su, pr, sp]=test2(A);
>> su,pr,sp
\Rightarrow B=[1 2 3;4 5 6]
>> [su,pr,sp]=test2(B)
```
Aufgabe 2. Erzeuge eine Funktion die eine Matrix als Eingabe hat und die Anzahl der Elemente zurückgibt. Teste mit >> exist FunktionsName, ob Matlab die Funktion findet. Schaue Dir auch help exist an.

Aufgabe 3. Schaue Dir mit pathtool den aktuellen Suchpfad an und probiere, wie Du den Suchpfad damit verändern kannst. Benutze alternativ die Funktion addpath um ein Verzeichnis per Code zum Suchpfad hinzuzufügen (help addpath). Überlege, warum es nützlich ist, dass Verzeichnisse zum Suchpfad hinzugefügt werden können.

Aufgabe 4. Schreibe ein Skript MatAddSkript.m, dass zu der Variablen A eins hinzuaddiert (d.h. in dem Skript soll nur A=A+1; stehen). Schreibe eine Funktion MatAddFun.m, die dieselbe Aufgabe erledigt. Führe dann folgendes aus:

```
>> clear; A= 1
>> B=MatAddFun(A)
>> A
>> MatAddSkript
>> A
Was fällt Dir auf?
```
#### Haupt und Unterfunktionen

Es können auch mehrere Funktionen in eine Datei geschrieben werden. Nach außen sichtbar ist aber nur die erste Funktion, die anderen dienen nur als unsichtbare Hilfsfunktionen. In der Datei FunktionHaupt.m kann also folgender Code stehen: ✄

```
function out = FunktionHaupt(in)
%FUNKTIONHAUPT Nur diese nach aussen sichtbar
 N=5:
 y = FunktionHilf(N, in); % lokale Hilfsfunktion
```
3

```
out = 2*y + in;end
 function x = FunktionHilf(z1, z2)
 %FUNKTIONHILF von aussen unsichtbar
   x = z1.^2 + sin(z2);
 end
\overline{\phantom{a}}
```
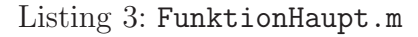

#### Verschachtelte Funktionen

Es ist auch möglich Funktionen zu verschachteln, das heißt die nächste Funktion wird noch innerhalb der Funktionsdefinition der ersten definiert. Hier muss jetzt die Funktion mit end abgeschlossen werden!  $\overline{\phantom{a}}$ 

```
function out = FunktionHaupt(in)
  N=5:
  y = FunktionHilf(N, 2.4);
  out = 2*y + in;function x = FunktionHilf(z1, z2)
    x = z1.^2 + sin(z2);end
 end % das 2. end schliesst FunktionHilf ein
\overline{\phantom{a}}
```
Listing 4: FunktionHaupt.m

Aufgabe 5. Teste die Sichtbarkeit von Variablen in den Funktionen und Unterfunktionen, indem Du verschiedene Variablen in der Hauptfunktion und den Hilfsfunktionen definierst, diese dann jeweils veränderst und ausgibst. Du kannst Dir die aktuellen Variablen zum Beispiel mit who bzw. whos anzeigen lassen. Füge who oder whos an verschiedenen Stellen im Code ein. Welche Variablen sind jeweils sichtbar? (Du kannst Sie auch im Reiter Workspace im Hauptfenster anschauen, wenn Du das Programm Schritt für Schritt mit dem Debugger durchgehst.) Gibt es Unterschiede bei verschachtelten Funktionen?

#### Anonyme Funktionen

Anonyme Funktionen erlauben es innerhalb einer Zeile Funktionen zu definieren, die intern keine Variablen benötigen. Besonders nützlich sind anonyme Funktionen im Zusammenhang mit Funktionen, die Funktionen als Parameter benötigen (z.B. Integrieren, Differenzieren,...), weil es so möglich ist bei Funktionen einige Parameter festzulegen und andere variabel zu lassen.

Allgemein sieht die Definition einer anonymen Funktion wie folgt aus:

>> FunktionsName=@(EingabeParameter) Ausdruck

Beispielsweise lässt sich  $f(x, y) = e^x - y$  so definieren:

 $\Rightarrow$  f =  $\circ$   $(x,y)$  exp $(x)-y$ 

und um mehrere Ausgabeparameter möglich zu machen muss man die Funktion deal (siehe help deal) benutzen. Beispiel für die Verwendung von deal:

>> [a,b,c]=[1,2,3] geht nicht, da nicht klar ist, wie die Elemente zugewiesen werden sollen  $\Rightarrow$  [a,b,c]=deal(1,2,3) so geht es

Das kann man dann in der Definition einer anonymen Funktion wie folgt benutzen:

 $\Rightarrow$  g =  $\mathbb{O}(x)$  deal(sin(x), x<sup>2+4</sup>);  $\Rightarrow$  [a,b] = g(1);

Um Parameter in anderen Funktionen festzulegen (oder einen Schnitt zu betrachten), kann man wie folgt vorgehen:

 $\Rightarrow$  h =  $\mathfrak{O}(x)$  f(x, 1)  $\qquad \qquad \frac{9}{6}$  f(x, y)=e^x-y von oben >> fplot(h, $[-1,1]$ ) % zeichne die Funktion h(x)=f(x,1) mit fplot

Sobald anonyme Funktionen definiert wurden sind sie fixiert, das heißt eine nachträgliche Anderung eines Parameters ändert die anonyme Funktion nicht mehr. Beispiel (kommentiere es):

```
\gg alpha = 2;
>> r = \mathcal{Q}(x,y,z) x^2+y^2-alpha1pha*z^2\gg r(1,1,1)
\gg alpha = 0;
\gg r(1,1,1)
>> r = \mathcal{Q}(x,y,z) x^2+y^2-alpha1pha*z^2\gg r(1,1,1)
```
Aufgabe 6. Definiere eine anonyme Funktion f für  $f(x,y) = \frac{\sin(x)}{1+x^2+y^2}$  und zeichne sie mit ezmesh(f). Definiere dann eine anonyme Funktion h, die gerade f auf der Diagonalen  $\{x = y\}$  sein soll und zeichne diese mit ezplot(h).

Experimentiere mit weiteren Beispielen.

#### inline-Funktionen

Die letzte Möglichkeit Funktionen in Matlab zu definieren, ist mit Hilfe des Befehls inline. Der Befehl macht aus einem einfachen String (also gewöhnlichem Text, wie er zum Beispiel aus einer Benutzereingabe kommt) eine Funktion. Auch hier durfen in der Funktion keine internen Variablen ¨ benutzt werden. Inline Funktionen sind Funktionsobjekte (keine Funktionshandles! (siehe unten)). Beispiel:

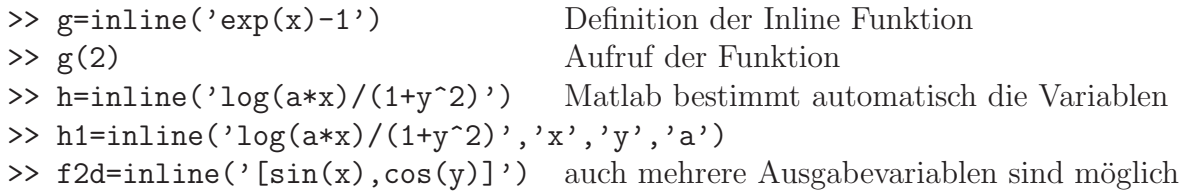

Eine größere Bedeutung hat der inline-Befehl wegen des folgenden einfachen Skriptes, dass Du unter interaktiv.m speichern kannst:  $\overline{\phantom{a}}$ 

```
funktext = input('Gib eine Funktion R->R ein: ','s');
 f=inline(funktext);
 ezplot(f);
 title(funktext);
 xlabel('x'):
 ylabel('f(x)');✂ ✁
```
#### Listing 5: interaktiv.m

Ferner kann man aus einer inline-Funktion sehr einfach eine anonyme Funktion erstellen:

 $\Rightarrow$  g = inline('sin(x)+cos(y)^2') Def. inline Funktion

>> f = @(a,b) g(a,b) Def. anonyme Funktion, die g auswertet. Dabei muss nur die Zahl, nicht jedoch die Namen der Variablen zusammenpassen

Aufgabe 7. Kommentiere den Code von interaktiv.m und experimentiere mit verschiedenen Eingaben. Bei was für Eingaben bekommst Du Fehlermeldungen?

### Funktionshandles – Funktionen als Übergabeparameter

Durch die Definition einer Anonymen Funktion erhält man ein **Funktionshandle**, das auf die definierte Funktion zeigt. Es können auch Funktionshandles erzeugt werden, die auf bereits existierende Funktionen zeigen:

```
>> hf = @FunktionsName; % definiert das Handle auf die Funktion FunktionsName
                       % die in FunktionsName.m definiert ist
>> ev = \mathfrak{G}(f, x) f(x) % definiert eine anonyme Funktion ev, die eine Funktion
>> ev(hf, 4) % f bei x auswertet
```
Man kann auch Handles auf eingebaute Matlab-Funktionen definieren, etwa hg = @sin. Auf diese Weise lassen sich bequem Funktionen als Parameter an andere Funktionen übergeben. Typische Beispiele für Funktionen, die Funktionen als Eingabeparameter benötigen, sind unter anderem die Differentiation und die Integration.

end

```
\overline{\phantom{a}}function out = auswerte(funk,x)
 %AUSWERTE wertet FUNK bei X aus
 % macht dasselbe wie oben ev
   out = funk(x):
 end
```
✂ ✁ Kann nur mit handles oder Funktionsobjekten umgehen

Diese Funktionen kann man dann wie folgt benutzen

```
>> auswerte2(f,rand(3)) % macht das gleiche
>> auswerte2('sin',5) % dies geht
```
>> f=@test1; % erzeugt einen Handle auf die Funktion test1 von oben >> auswerte(f,rand(3)) % wertet mit der ersten Version aus (Handle!) >> auswerte('sin',5) % kann das nicht, da 'sin' kein Handle ist

Aufgabe 8. Schreibe eine Funktion vdiffqu, die eine Funktion, sowie einen Punkt x und eine Schrittweite h als Eingabe haben soll und als Ergebnis den vorwärtsgenommenen Differenzenquotienten  $\frac{f(x+h)-f(x)}{h}$  haben soll.

Experimentiere mit verschiedenen Eingaben. Was darfst Du nicht eingeben?

Aufgabe 9. Schreibe eine Funktion fcnplot, die eine Funktion sowie ein Intervall als Eingabe hat, welche die Funktion im Intervall mit ezplot oder plot zeichnet (und den Plot eventuell noch mit Beschriftungen verschönert). (**Hinweis:** Benutze die Hilfe zu ezplot und plot.)

## Kontrollstrukturen

Matlab bietet die Standardkontrollstrukturen Verzweigung und Schleife, mit denen der Programmablauf gesteuert werden kann.

✂ ✁ Kann auch mit Funktionsnamen umgehen

 $\overline{\phantom{a}}$ function out =  $a$ uswerte $2(funk, x)$ %AUSWERTE wertet FUNK bei X aus % macht dasselbe wie oben ev  $out = \text{fewal}(\text{funk}, x)$ ;

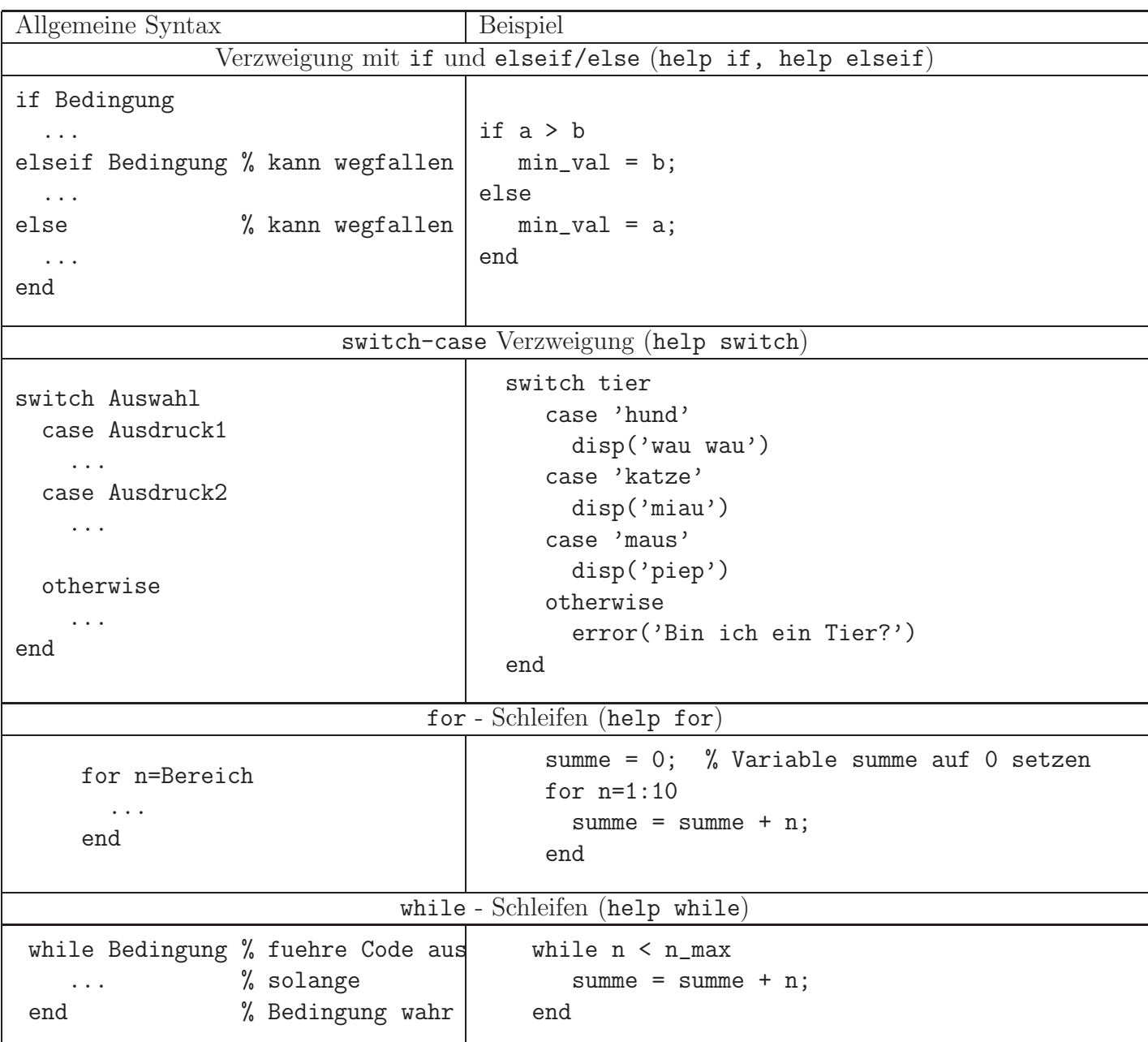

Bedingungen sind logische Ausdrücke; sie haben den Wert true oder false. Diese erhält man z.Bsp. durch Anwendung eines relationalen Operators: a op b, wobei op für

 $\langle , \rangle$ ,  $\langle = , \rangle = , = = ($ gleich),  $\tilde{=}$  (ungleich)

steht. Mehrere Bedingungen können mit

&& (logisches UND) || (logisches ODER) ~ (logisches NICHT) logisch verknüpft werden. (Bei && und || handelt es sich um logische Operatoren, die nur auf Skalaren arbeiten!)

Aufgabe 10. Ergänze die obigen Beispielfragmente so, dass jeweils sinnvolle Funktionen daraus werden und teste diese mit verschiedenen Eingaben.

Aufgabe 11. Schreibe eine Funktion dice, die einen Würfel simulieren soll. Wenn die Funktion aufgerufen wird ( dice()), so soll sie also eine ganze Zufallszahl zwischen 1 und 6 liefern. Benutze dazu die Funktionen rand und ceil (siehe: help rand und help ceil).

Schreibe jetzt eine Funktion, die als Eingabe die Anzahl der Würfe und als Ausgabe die Anzahl der gewürfelten Sechsen zurückgibt. Benutze dabei eine for-Schleife, um die Würfe zu simulieren. Andere das Programm danach so ab, dass es die Zahl der Würfe mit geraden Augenzahlen zählt.

 $SchlieBlich schreibe ein Programm, das als Eingabe eine natürliche Zahl n hat, und als Ergebnis$ liefert, wie oft es Würfeln musste bis die n-te Sechs gefallen ist.

## Anhang: Regeln für die Erzeugung von Funktions m-files

- 1. Der Name der Funktion und der Datei sollte identisch sein. De facto wird stets die erste Funktion in der Datei bei einem Aufruf ausgeführt.
- 2. Der Name sollte kleingeschrieben werden, da Matlab zwischen Groß- und Kleinschreibung unterscheidet.
- 3. Der erste Kommentarblock nach der Funktionsdefinition wird als Hilfetext der Funktion bei help FunktionsName angezeigt. Er sollte (wie bei test2 vorgemacht) stets die Funktionsdefinition (also was für Eingaben und was für Ausgaben es gibt) beinhalten, da man sich nicht immer alles merken kann und oft auch die Reihenfolge der Parameter nach einiger Zeit nicht mehr kennt.
- 4. Die allererste Kommentarzeile (auch H1 Zeile genannt) wird bei lookfor durchsucht, daher sollte sie den Funktionsnamen, sowie eine stichwortartige Beschreibung der Funktion enthalten  $(wenn möglich in English).$
- 5. Funktionsnamen in Hilfetexten werden in Großbuchstaben geschrieben, der Aufruf der Funktionen muss dann natürchlich die richtige Schreibweise benutzen.
- 6. Eine Funktion endet nach der letzten Zeile, einzige Ausnahmen sind die Befehle error und return, die ein vorzeitiges Abbrechen bzw. Beenden nach sich ziehen.
- 7. In Funktions m-files können mehrere Funktionen definiert werden. Alle nach der ersten Funktion sind lokal definiert und nicht direkt von Außen aufrufbar. Diese Unterfunktionen können in beliebiger Reihenfolge definiert werden.
- 8. Guter Stil ist es die Namen von Unterfunktionen mit local beginnen lassen. Damit kann man in der Hauptfunktion klar erkennen, ob eine Unterfunktion, oder eine andere Matlab-Funktion aufgerufen wird.
- 9. Zum Schluss: Zu viele Kommentare sind besser als zu wenige!